## *<u>TCisco Webex Meetings」</u>* 「コールイン」「コールバック」の設定について

「Cisco Webex Meetings」のコールイン・コールバック機能は、動画はインターネット、 音声は国際電話通信を使い通話を行う機能であり、携帯電話から通信を行うと国際ローミ ングにともなう通話料が別途請求されることになります。

## 絶対に「コールイン」「コールバック」はタップせずに、「インターネット通話」による 接続にしてください。

<確認方法>

- ・「Cisco Webex Meetings」を起動する。
- ・画面左上「設定マーク」をクリック。
- ・「音声とビデオ」から「インターネット通話」であることを確認。
- ・画面右上「<」で戻り、画面左上「完了」を押す。

※オンライン授業参加時に毎回確認をお願いします。

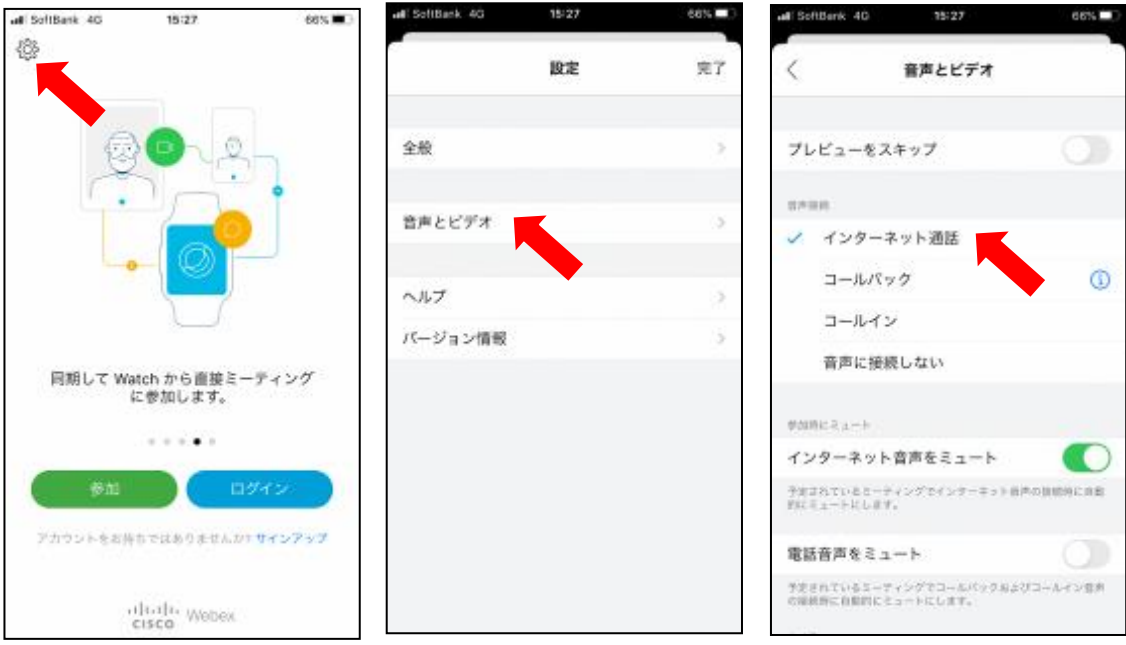